# Hoe bekijk ik de status en het aantal berichten in de berichtenwachtrij voor het ESR-apparaat?  $\overline{\phantom{a}}$

### Inhoud

Inleiding

Hoe bekijk ik de status en het aantal berichten in de berichtenwachtrij voor het ESR-apparaat? Gerelateerde informatie

## Inleiding

Dit document beschrijft hoe u de status en het aantal berichten dat op de Cisco e-mail security applicatie (ESA) actief is, kunt bekijken.

#### Hoe bekijk ik de status en het aantal berichten in de berichtenwachtrij voor het ESR-apparaat?

Op uw ESA, kunt u de status van de rij onmiddellijk bekijken met behulp van de opdracht Tophosts in de CLI en de optie Actieve Ontvangers selecteren.Dit zal u in staat stellen de berichtrij door bezorgingshosts te zien.

(Machine ) (SERVICE)> tophosts

Sort results by:

1. Active Recipients 2. Connections Out 3. Delivered Recipients

4. Hard Bounced Recipients

5. Soft Bounced Events

 $[1] > 1$ 

Status as of:

Thu Sep 11 22:23:05 2014 CEST Hosts marked with '\*' were down as of the last delivery attempt.

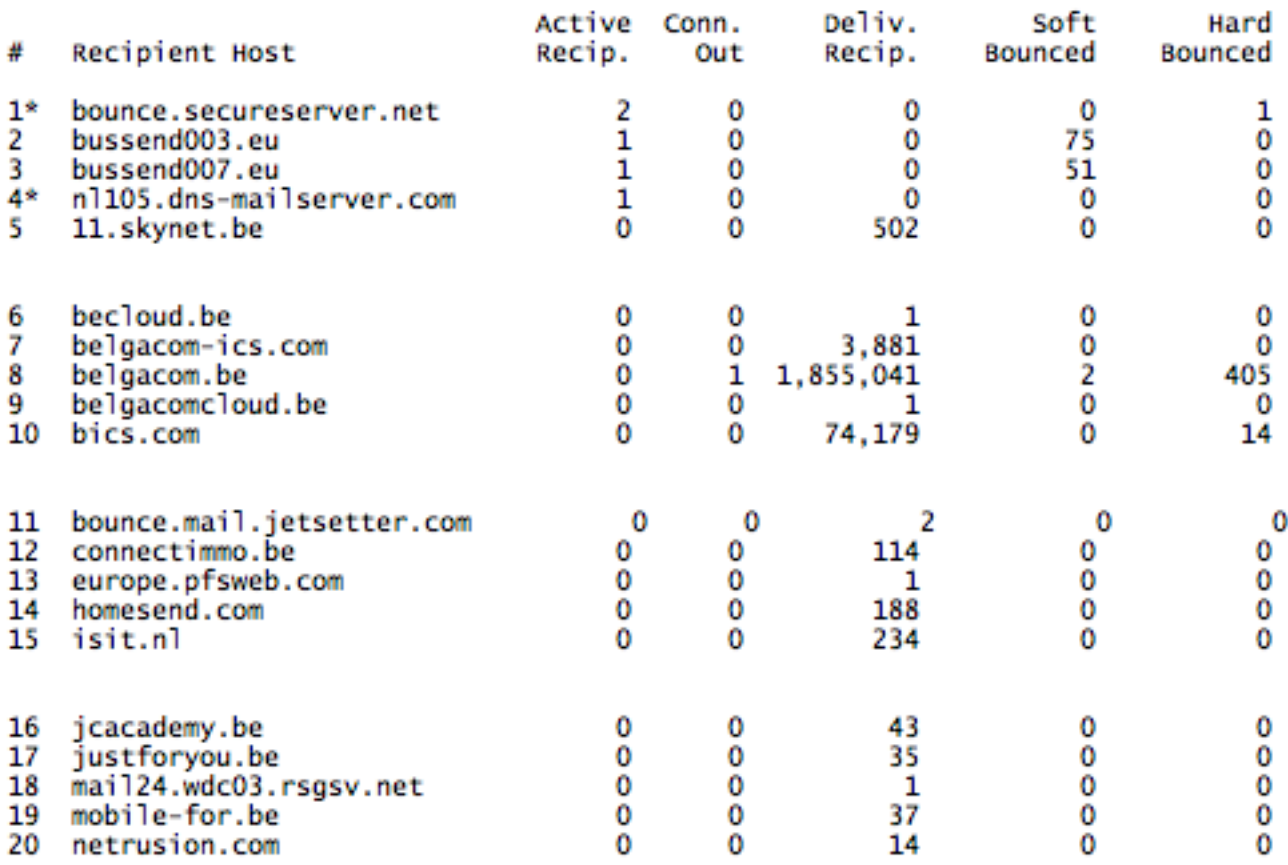

U kunt ook de opdracht statusdetails in de CLI gebruiken. Dit stelt u in staat het totale aantal berichten op uw apparaat te bekijken die geleverd en niet afgeleverd zijn. U vindt de juiste informatie onder de uitvoer van de statusdetails.

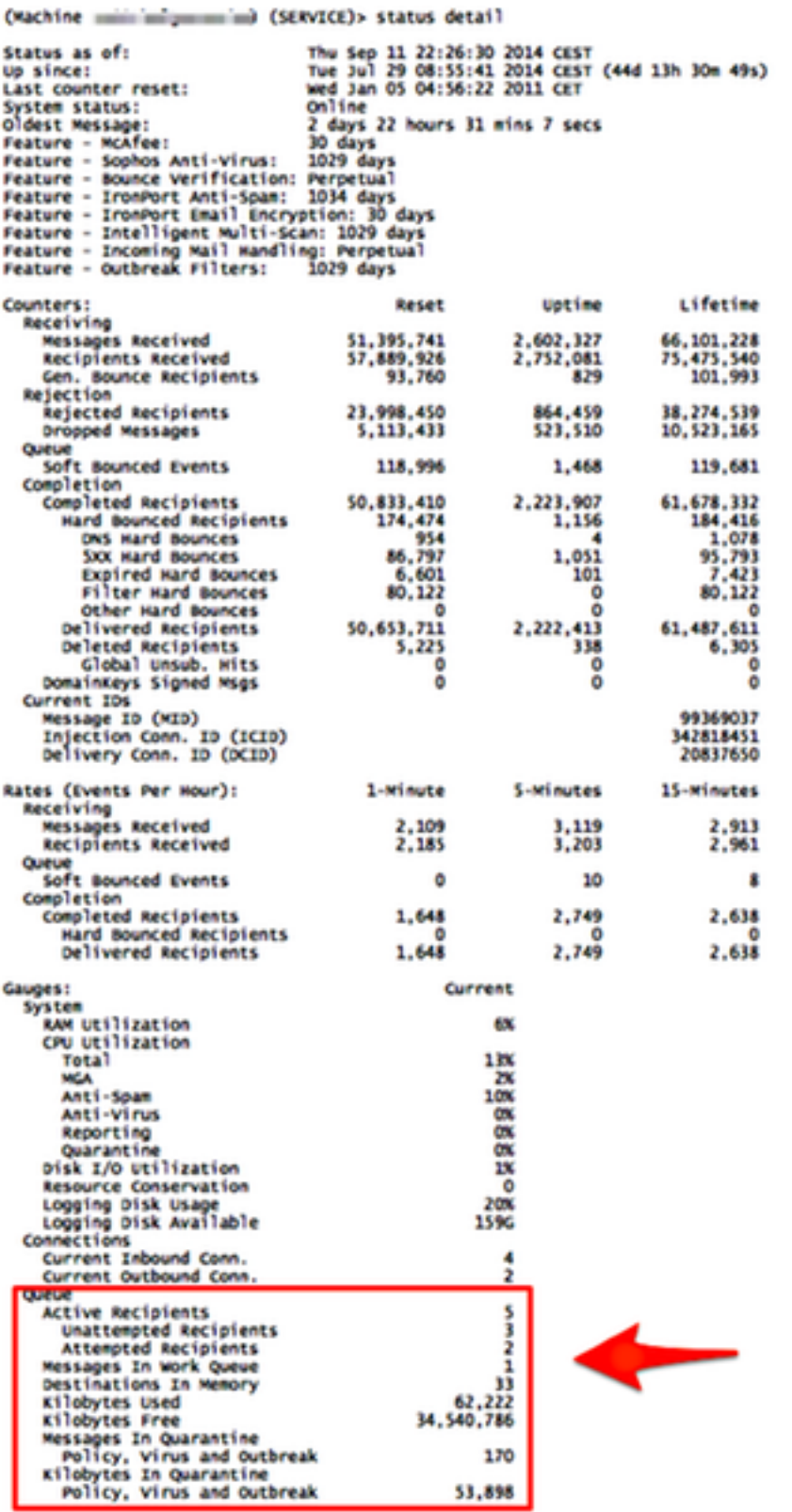

Als u het aantal berichten in de werkwachtrij wilt weergeven, kunt u de opdracht werkwachtrij van de CLI gebruiken. Deze opdracht geeft de status en het aantal berichten in de werkwachtrij weer.

mail.example.com> workqueue

Status as of: Wed Jan 26 12:25:50 2005 Status: Operational Messages: 0

Het is niet mogelijk om individuele berichten weer te geven die in de wachtrij staan.

#### Gerelateerde informatie

- Cisco e-mail security applicatie eindgebruikershandleidingen
- [Technische ondersteuning en documentatie Cisco Systems](http://www.cisco.com/cisco/web/support/index.html?referring_site=bodynav)